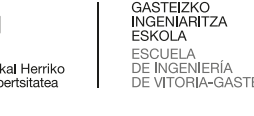

**⊙**creative<br> **⊙Commons** 

## $\odot$

## Actividad 2 Ubuntu Server

En esta actividad se prueban los mecanismos de instalación de un linux, la virtualización, el funcionamiento de un [RAID](https://es.wikipedia.org/wiki/RAID) y algunas decisiones de configuración. Es importante a cada paso documentar la instalación y describir las opciones elegidas.

- 1. Deberemos tener instalado vmware o virtualbox. En linux se instala virtualbox con la instrucción sudo aptitude install virtualbox
- 2. Preparar una máquina virtual con 4 discos de por ejemplo 50 GB, pero que crezcan dinámicamente para no ocupar disco duro (vigilad que el ordenador del aula no quede con los discos llenos usando la instrucción du-hT en linux).
- 3. Empezar a instalar Ubuntu Server. Nos podemos guiar con linux-ubuntu-server-vmware.p pero en vez de usar un solo disco y particionado se crea una partición por cada disco, y después "Configurar Software RAID", ver SwRAIDubuntuServer.pdf Podemos usar sólo dos discos y crear un RAID 1, o los tres discos y un RAID 5, ver [RAID](http://en.wikipedia.org/wiki/RAID) en wikipedia. Se puede poner un disco de repuesto o *hot spare*.

Al crear una unidad md obtenemos un equivalente a una partición sobre el RAID 5. En esa partición podemos definir un sistema [LVM](http://es.wikipedia.org/wiki/Logical_Volume_Manager) o directamente crear el sistema de ficheros ext4 u otro.

Si queremos hacer varias particiones (es habitual crearuna para /var, otra para /home, otra para la raíz / ) hay que crear otros tantos RAID 5 o directamente sobre particiones.

4. Un paso de más dificultad es hacer volúmenes [LVM](http://es.wikipedia.org/wiki/Logical_Volume_Manager): hay que hacer primero un grupo (VG) sobre una partición o md, añadir volúmenes lógicos (LV) sobre los que se pueden colocar las unidades con un sistema de ficheros JFS, para que sea expandible.

Posteriormente los volúmenes lógicos se pueden gestionar desde el entorno gráfico KDE con *kvpm*.